# **COMPANY HUB**

User Guide for Company Account Administrators

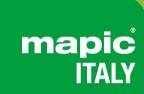

**22-23 May 2024**Superstudio Maxi, Milano

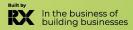

## **TABLE OF CONTENTS**

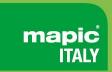

- 1. Glossary
- 2. Log into your company account
- 3. Homepage of your company hub
- 4. Edit my profile
- 5. Company dashboard analytics
- 6. Emperia Lead Generation Solution
- 7. <u>Upgrade your package</u>
- 8. <u>Invite manager</u>
- 9. E-Shop section
- 10. Manage your company badges
- 11. Manage your company entitlements

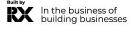

#### **GLOSSARY**

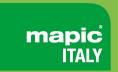

- ❖ **Affiliates**: Companies or individuals officially attached to the main stand holder, often for the purpose of marketing and sales.
- Dashboard: Interface where you can monitor your leads and your company page statistics
- Emperia on-site lead capture: Emperia app that allows exhibitors to scan visitors' badges at the market and find their contacts in the online dashboard.

Primary administrator: The main contact in your company to prepare the market who has access to the company page, receive Emperia lead notifications, register exhibitor delegates, invite affiliates and add other secondary administrators. Once added, secondary administrators can have the same rights as the primary one (unlimited additional secondary admins).

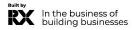

## **HOW TO LOG IN TO YOUR COMPANY SPACE?**

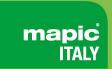

Once your participation is confirmed, you will receive an email from RX Global : <a href="mailto:no-reply@rxglobal.com">no-reply@rxglobal.com</a>
If you have not received it, please contact the <a href="mailto:Help Desk">Help Desk</a>

Click on the link received by email and personalize your password

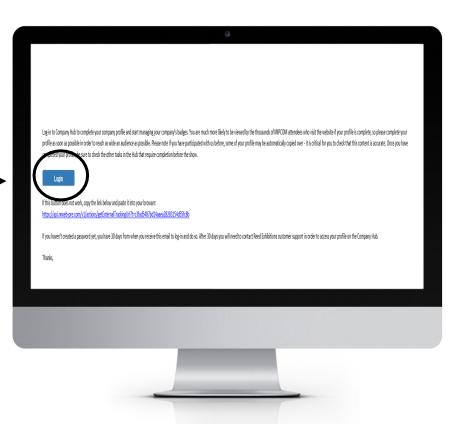

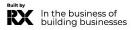

## **HOMEPAGE OF YOUR COMPANY HUB**

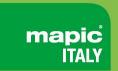

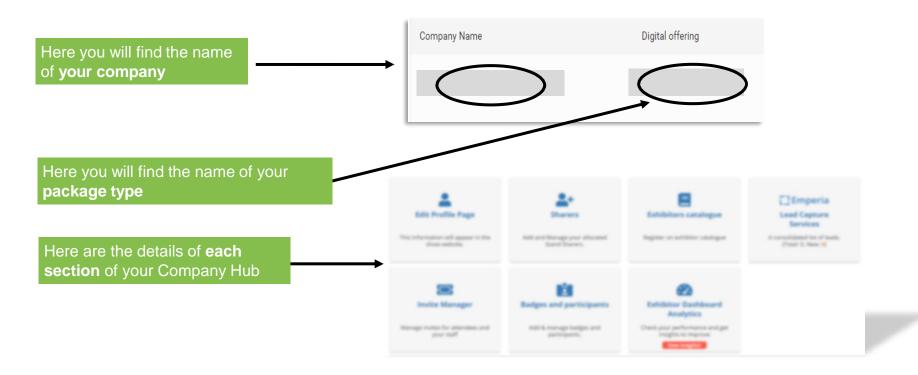

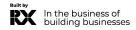

## **EDIT MY PROFILE**

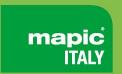

The profile editing section is made up of two parts, one dedicated to **editing your company profile**, the other to **managing/adding other administrators from your company**.

Complete all the elements that will be used for:

- your listing on the fair's website search engine
- your recommendation to visitors who pre-register

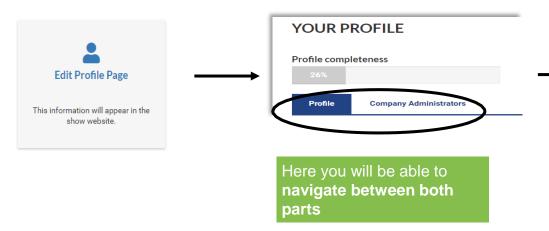

Access the **profile section** to modify your company's information

Please **complete your company profile** with as many details as possible!

Logo, description, cover image... **Boost your** business opportunities!

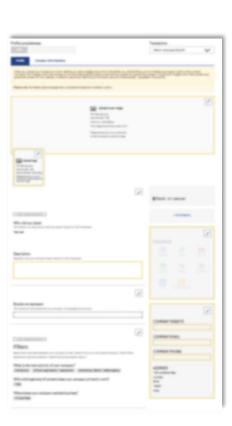

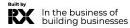

## **EDIT MY PROFILE - COMPANY ADMINISTRATOR TAB**

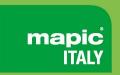

Exhibitor administrators are individuals from your company who require access to the exhibitor space. Secondary administrators will have the same access as the primary administrator.

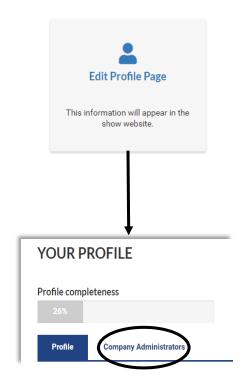

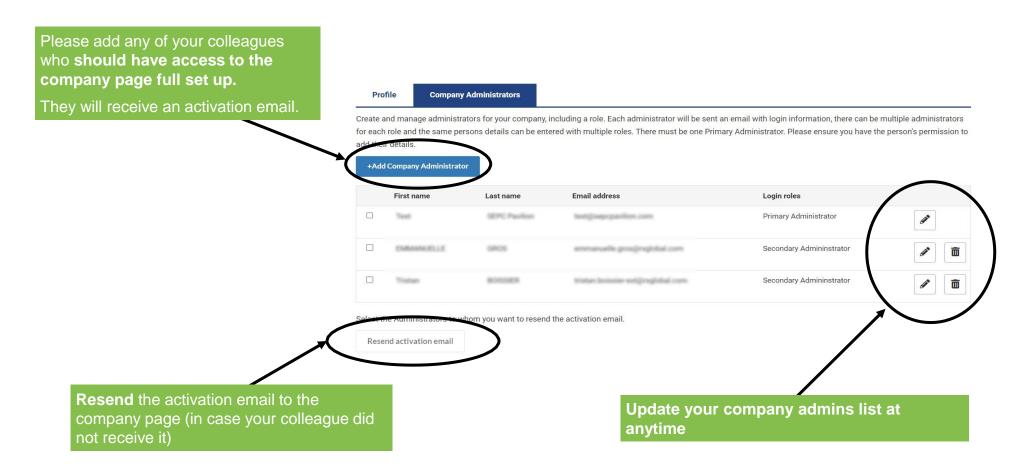

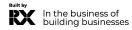

## **COMPANY DASHBOARD ANALYTICS**

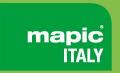

The Exhibitor Dashboard allows you to access a wealth of data regarding your performance at the exhibition. This dashboard synthesizes your leads generated during the show (*with Emperia app*). Its pro version also allows you to compare yourself with your competitors.

This page only becomes accessible 90 days before the show.

A large amount of data is available to help you understand the **typology of your leads, your strengths, and areas for improvement** for your next exhibition.

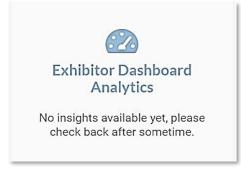

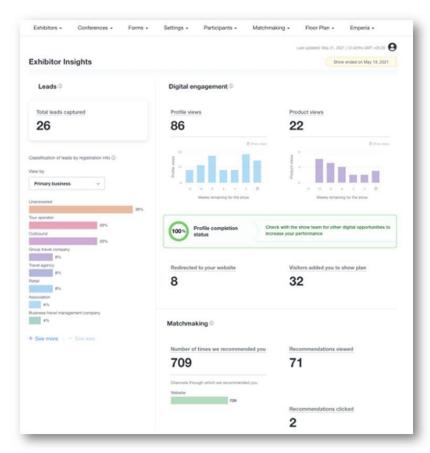

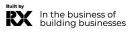

## **EMPERIA: THE LEAD GENERATION SOLUTION**

Mobile App to scan visitors' badge at the market

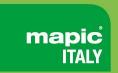

**Emperia** 

Lead Capture Services

A consolidated list of leads. (Total: 0, New: **0**) Emperia is a mobile app to scan visitors' badges at the exhibition. Collect contacts and find them in your online report available on your exhibitor dashboard.

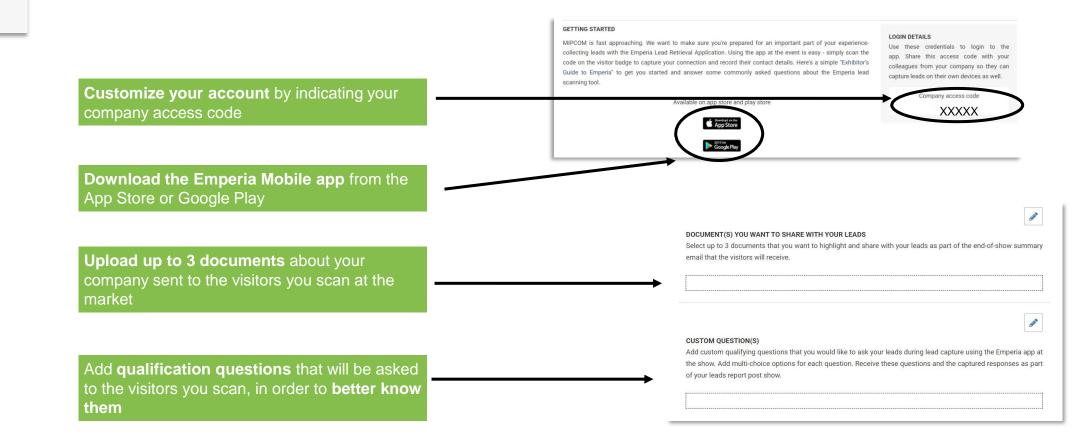

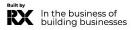

## **EMPERIA: THE LEAD GENERATION SOLUTION**

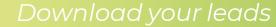

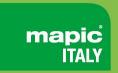

Download the complete list of all your prospects in a single report, available in .csv or .xlsx format.

Every day during the fair or at its conclusion, you have access to visitors who have been scanned by all your collaborators.

At the end of the fair, individuals who have been scanned will receive the documents you have uploaded in the Emperia menu of your exhibitor space, as well as your contact details.

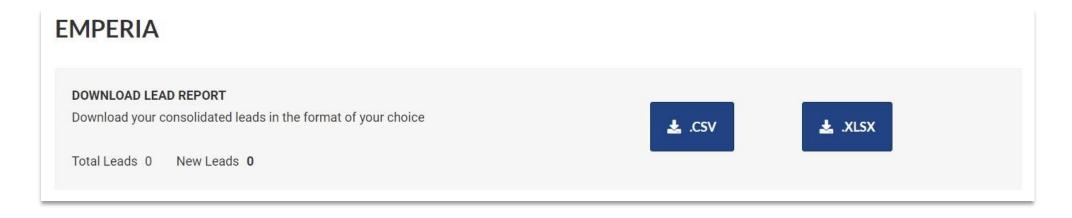

Download the full list of all your online leads and scanned contacts in 1 report available in .csv or .xlsx format

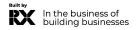

## **UPGRADE YOUR PACKAGE**

Increase your visibility

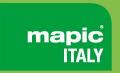

## **Get more visibility by upgrading your digital package**. Get your company page promoted on top of everyone else

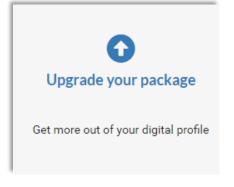

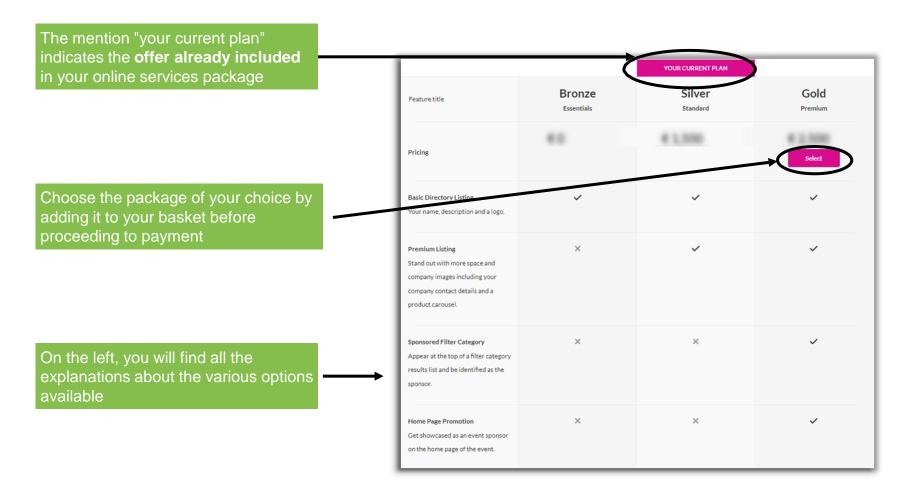

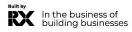

## **INVITE MANAGER**

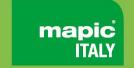

### Managing paying affiliates' registrations and your quota

In this section, you will find the **registration links to be sent to the delegates** of your affiliates.

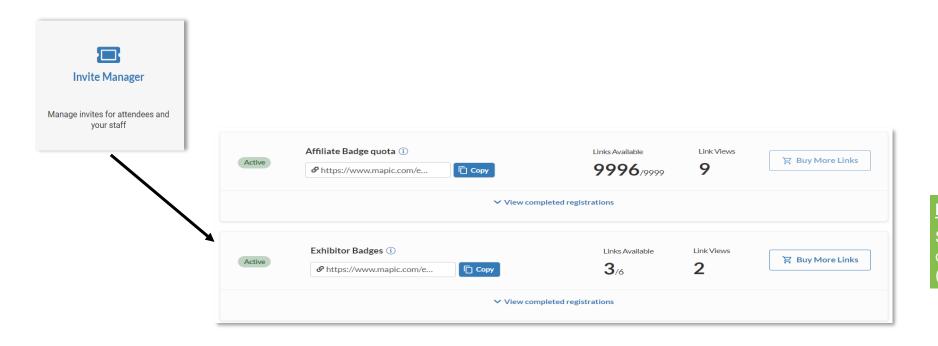

#### **IMPORTANT:**

Stand holder must use only Affiliate links (mandatory).

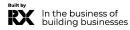

## **INVITE MANAGER**

#### Managing delegates and affiliates' registrations

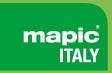

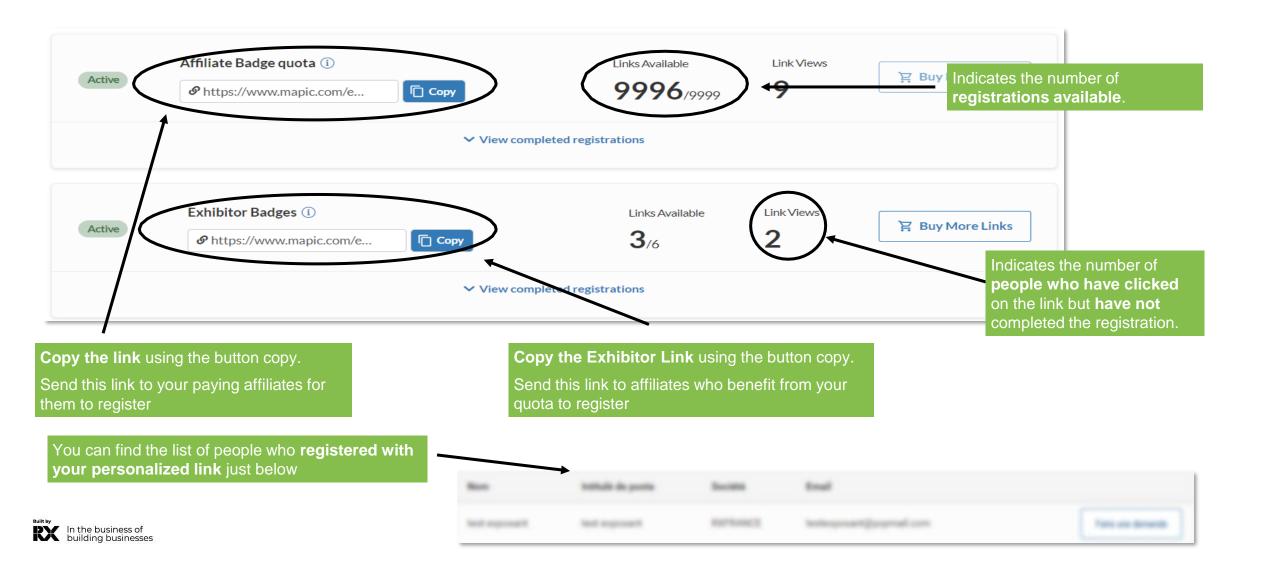

## **E-SHOP SECTION**

Purchase additional delegates badges from your quota stand

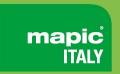

## Purchase additional products by adding them to your basket and proceeding to payment shop

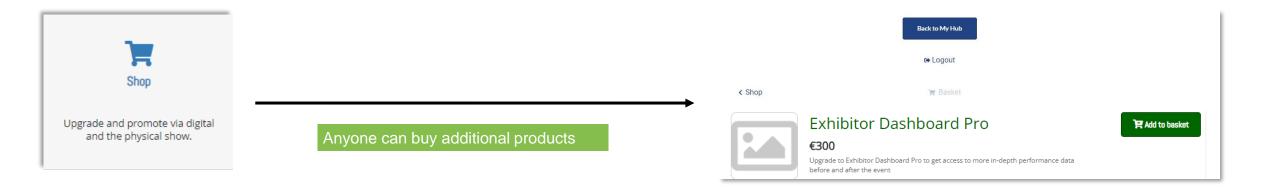

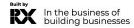

#### Managing delegates registrations in your stand quota

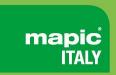

Exhibitor badges provide access to the fair before the opening hours for visitors and during the setup and dismantling days.

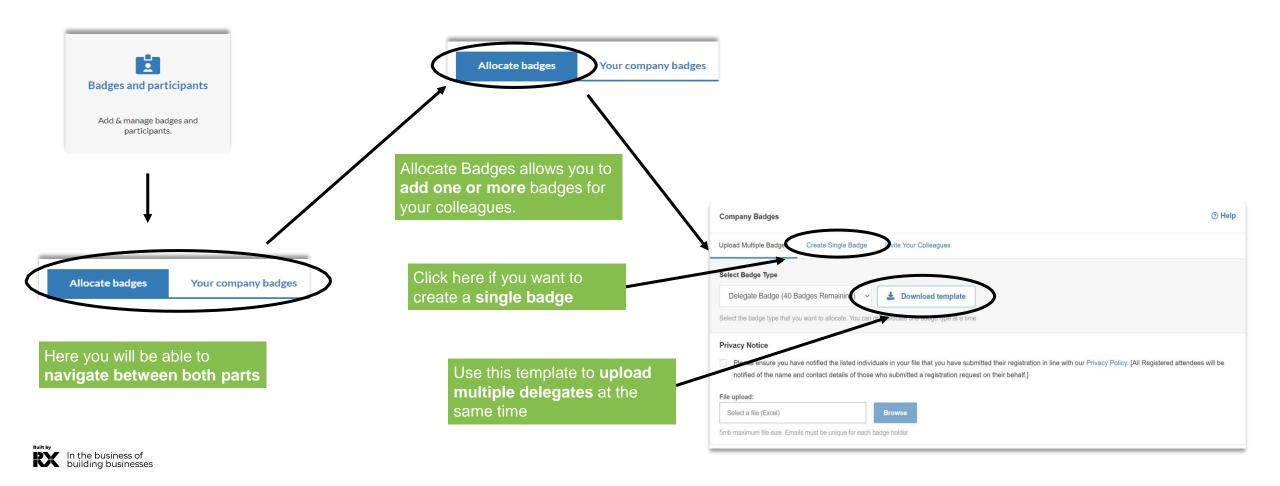

#### Managing delegates registrations in your stand quota

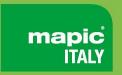

Badges will be sent by email 2 weeks prior to the show. However, you must have properly completed your profile in its entirety in advance in order to access your badge.

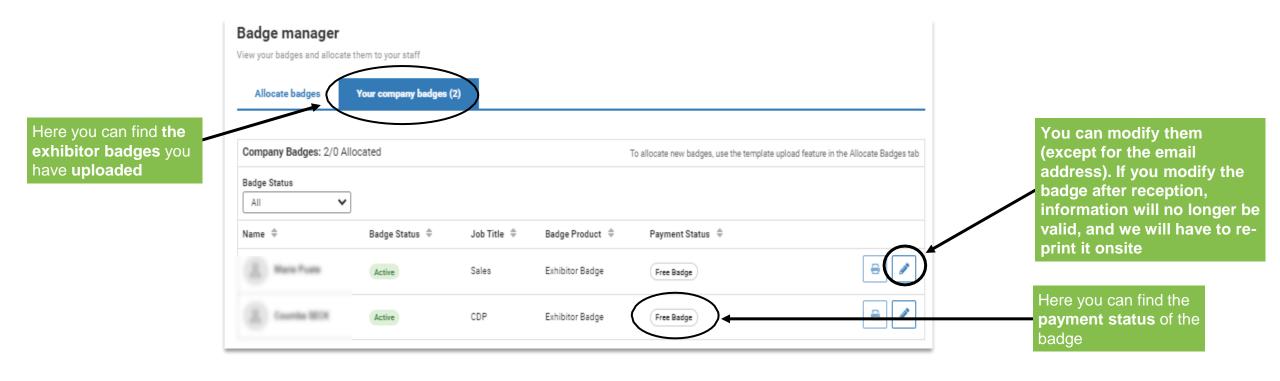

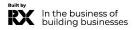

### Buying more badges

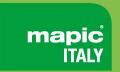

#### Purchase additional badges by adding them to your basket and proceeding to payment shop

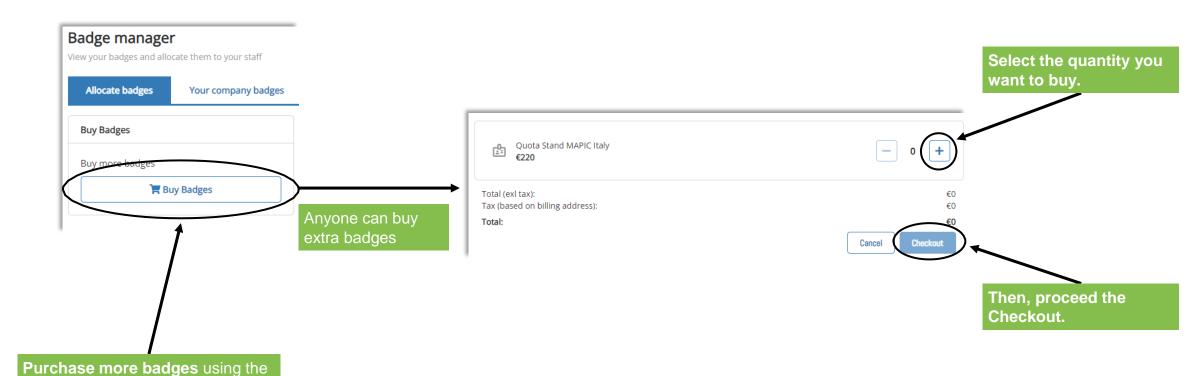

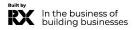

button "Buy Badges".

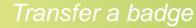

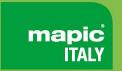

You can transfer a badge from one participant to another within your company. Note that the first registration will be cancelled, and the participant will receive a cancellation notification.

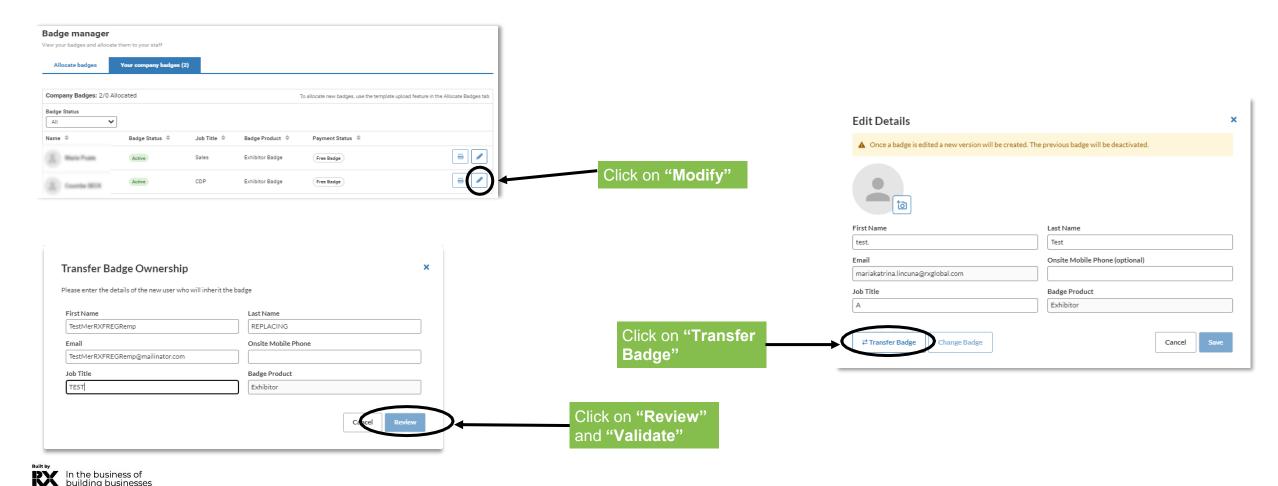

## MANAGE COMPANY ENTITLEMENTS

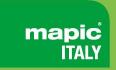

Please find below your available purchased **credits and entitlements for your additional services** 

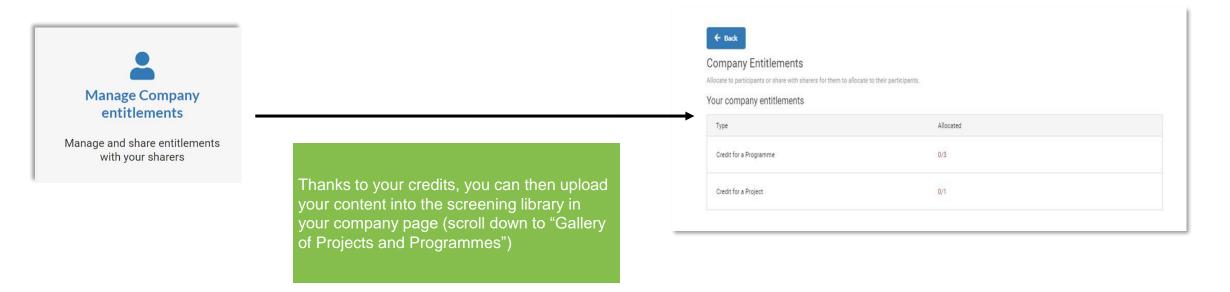

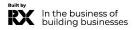

## **NEED ANY ASSISTANCE?**

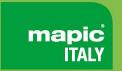

## Contact our Customer Helpdesk:

• By phone: (+33) 1 47 56 65 00.

Our telephone service is open from Monday to Friday, 9am to 6pm CET.

By form

Read the FAQ

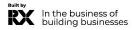